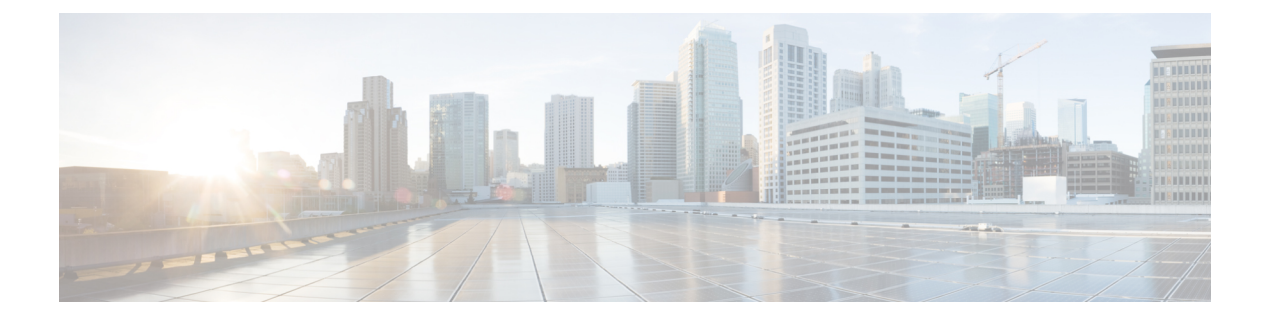

# **802.1 q** トンネリング

この章は、次の内容で構成されています。

- ACI 802.1 g トンネルについて (1ページ)
- GUI を使用した802.1Q トンネルの設定 (3 ページ)
- NX-OS スタイルの CLI を使用した 802.1Q トンネルの設定 (6 ページ)
- REST API を使用した 802.1Q トンネルの設定 (10 ページ)

# **ACI 802.1 q** トンネルについて

図 **<sup>1</sup> : ACI 802.1 <sup>q</sup>** トンネル

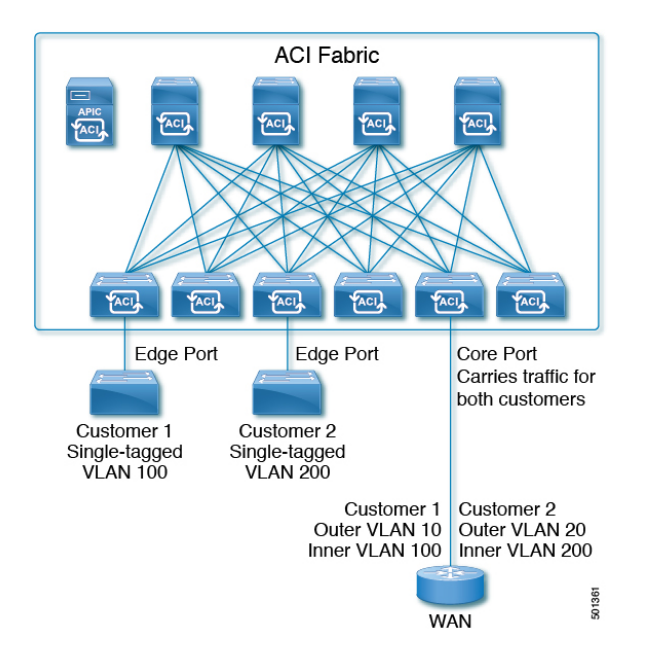

エッジ (トンネル) ポートで 802.1Q トンネルを設定して、Quality of Service (QoS) の優先順 位設定とともに、ファブリックのイーサネット フレームの point-to-multi-point トンネリングを 有効にできます。Dot1qトンネルは、タグなし、802.1Qタグ付き、802.1ad二重タグ付きフレー ムを、ファブリックでそのまま送信します。各トンネルでは、単一の顧客からのトラフィック

を伝送し、単一のブリッジ ドメインに関連付けられています。Cisco Application Centric Infrastructure(ACI)の前面パネル ポートは、Dot1q トンネル の一部とすることができます。 レイヤ 2 スイッチングは宛先 MAC(DMAC)に基づいて行われ、通常の MAC ラーニングは トンネルで行われます。エッジ ポート Dot1q トンネル は、スイッチ モデル名の最後に「EX」 またはそれ以降のサフィックスが付く、Cisco Nexus 9000 シリーズ スイッチでサポートされま す。

同じコア ポートで複数の 802.1Q トンネルを設定することができ、複数の顧客からの二重タグ 付きトラフィックを伝送できます。それぞれは、802.1Qトンネルごとに設定されたアクセスの カプセル化で識別されます。802.1Q トンネルでは、MAC アドレス学習を無効にすることもで きます。エッジ ポートとコア ポートの両方を、アクセス カプセル化が設定され、MAC アド レス学習が無効にされた 802.1Q トンネルに所属させることができます。エッジ ポートとコア ポートの Dot1q トンネル は、スイッチ モデル名の最後に「FX」またはそれ以降のサフィック スが付く、Cisco Nexus 9000 シリーズ スイッチでサポートされます。

IGMP および MLD パケットは、802.1Q トンネルを介して転送できます。

このドキュメントで使用する用語は、**Cisco Nexus 9000** シリーズ のドキュメントとは異なって いる場合があります。

#### 表 **<sup>1</sup> : 802.1Q** トンネルの用語

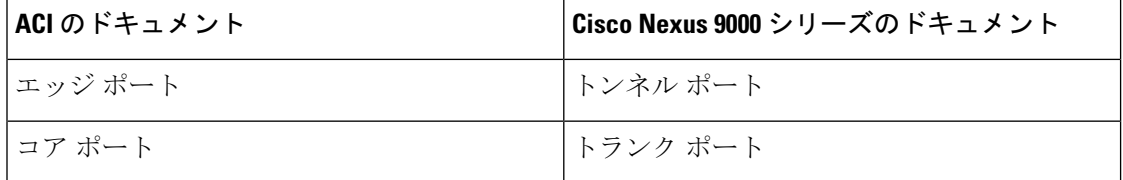

次の注意事項および制約事項が適用されます:

- VTP、CDP、LACP、LLDP、および STP プロトコルのレイヤ 2 トンネリングは、次の制限 付きでサポートされます。
	- リンク集約制御プロトコル (LACP) トンネリングは、個々のリーフ インターフェイス を使用する、ポイントツーポイントトンネルでのみ、予想通りに機能します。ポート チャネル(PC)または仮想ポートチャネル(vPC)ではサポートされていません。
	- PC または vPC を持つ CDP および LLDP トンネリングは確定的ではありません。これ は、トラフィックの宛先として選択するリンクによって異なります。
	- レイヤ 2 プロトコル トンネリングに VTP を使用するには、CDP をトンネル上で有効 にする必要があります。
	- レイヤ 2 プロトコルのトンネリングが有効になっており、Dot1q トンネルのコア ポー トにブリッジ ドメインが展開されている場合、STP は 802.1Q トンネル ブリッジ ドメ インではサポートされません。
	- Cisco ACIリーフスイッチは、トンネルブリッジドメインのエンドポイントでフラッ シングを行い、ブリッジドメインでフラッディングすることにより、STPTCNパケッ トに反応します。
- 2 個上のインターフェイスを持つ CDP および LLDP トンネリングが、すべてのイン ターフェイスでパケットをフラッディングします。
- エッジ ポートからコア ポートにトンネリングしているレイヤ 2 プロトコル パケット の宛先 MAC アドレスは、01-00-0c-cd-cd-d0 に書き換えられ、コア ポートからエッジ ポートにトンネリングしているレイヤ 2 プロトコル パケットの宛先 MAC アドレス は、プロトコルに対して標準のデフォルト MAC アドレスに書き換えられます。
- PC または vPC が Dot1q Tunnel 内の唯一のインターフェイスであり、削除してから再設定 した場合には、PC/VPC の Dot1q トンネル への関連付けを削除して、再設定してくださ い。
- 製品IDにEXが含まれるスイッチに導入された802.1Qトンネルでは、最初の2つのVLAN タグの 0x8100 + 0x8100、0x8100 + 0x88a8、0x88a8 + 0x88a8のEthertype の組み合わせはサ ポートされません。

トンネルが EX と FX またはそれ以降のスイッチの組み合わせに導入されている場合は、 この制限が適用されます。

製品 ID に FX 以降が含まれるスイッチにのみトンネルが導入されている場合、この制限 は適用されません。

- コア ポートについては、二重タグつきフレームのイーサタイプは、0x8100 の後に 0x8100 が続く必要があります。
- •複数のエッジ ポートおよびコア ポートを(リーフ スイッチ上のものであっても) Dotlq トンネル に含めることができます。
- エッジ ポートは 1 つのトンネルの一部にのみ属することが可能ですが、コア ポートは複 数の Dot1q トンネルに属することができます。
- 通常の EPG を 802.1Q で使用されるコア ポートに展開できます。
- L3Outsは、Dot1qトンネルで有効になっているインターフェイスではサポートされていま せん。
- FEX インターフェイスは Dot1q トンネル のメンバーとしてはサポートされていません。
- インターフェイス レベルの統計情報は Dot1q トンネル のインターフェイスでサポートさ れていますが、トンネル レベルの統計情報はサポートされていません。

## **GUI** を使用した**802.1Q** トンネルの設定

### **APIC GUI** を使用した **802.**1**Q** トンネル インターフェイスの設定

次の手順で、トンネルを使用するインターフェイスを設定します:

#### 始める前に

トンネルを使用するテナントを作成します。

#### 手順

- ステップ **1** メニュー バーで、**[Fabric]** > **[Access Policies]** の順にクリックします。
- ステップ **2** [ナビゲーション] バーで、**[**ポリシー**]** > **[**インターフェイス**]** > **[L2** インターフェイス**]** をクリッ クします。
- ステップ **3 [L2** インターフェイス**]** を右クリックし、**[L2** インターフェイス ポリシーの作成**]** を選択して、 次の操作を実行します。
	- a) **Name** フィールドに、レイヤ 2 インターフェイス ポリシーの名前を入力します。
	- b) オプション。ポリシーの説明を追加します。L2 インターフェイス ポリシーの目的を説明 することをお勧めします。
	- c) **Dot1q** トンネルで、エッジ ポートとして使用するインターフェイスを有効にするインター フェイス ポリシーを作成するために、**QinQ** フィールドで、**edgePort** をクリックします。
	- d) **Dot1q** トンネルでコア ポートとして使用するインターフェイスを有効にするインターフェ イス ポリシーを作成するために、**QinQ** フィールドで、**corePort** をクリックします。
- ステップ **4** 次の手順で、L2 インターフェイス ポリシーをポリシー グループに適用します。
	- a) **[**ファブリック**]** > **[**アクセス ポリシー**]** > **[**インターフェイス**]** > **[**リーフ インターフェイス**]**を クリックして、**[**ポリシー グループ**]** を展開します。
	- b) **[**リーフ アクセス ポート**]**、**[PC** インターフェイス**]** または **[VPC** インターフェイス**]** を右ク リックし、トンネルに設定しているインターフェイスのタイプに応じて、次のいずれかを 選択します。
		- リーフ アクセス ポート ポリシー グループの作成
		- **PC** ポリシー グループの作成
		- **VPC** ポリシー グループの作成
	- c) 表示されるダイアログボックスで、以下のアクションを実行します:
		- **Name** フィールドに、ポリシー グループの名前を入力します。
		- オプション。ポリシー グループについての説明を追加します。ポリシー グループの 目的を説明することをお勧めします。
		- **L2 Interface Policy** フィールドで、下向き矢印をクリックし、前に作成した L2 イン ターフェイス ポリシーを選択します。
		- CDP レイヤ 2 トンネリング プロトコルでトンネルを作成する場合は、[CDP Policy] 下 向き矢印をクリックし、ポリシーダイアログボックスでポリシーの名前を追加し、管 理状態を無効にして、[Submit] をクリックします。.
- LLDPレイヤ2トンネリングプロトコルでトンネルを作成する場合には、[LLDPPolicy] 下向き矢印をクリックし、ポリシーダイアログボックスでポリシーの名前を追加し、 送信状態を無効にして [submit] をクリックします。
- [Submit] をクリックします。
- ステップ **5** 次の手順に従ってリーフ インターフェイス プロファイルを作成します:
	- a) **[Fabric]** > **[Access Policies]** > **[Interfaces]** > **[Leaf Interfaces]** > **[Profiles]** をクリックします。
	- b) **Profiles** プロファイルを右クリックし、**Create Leaf Interface Profile** を選択し、次の手順に 従います:
		- **Name** フィールドに、**Leaf Interface Profile** の名前を入力します。

オプション。説明を追加します。

- **Interface Selectors** フィールドで、**+** をクリックし、以下の情報を入力します:
	- **[**名前**]** フィールドに、インターフェイス セレクタの名前を入力します。

オプション。説明を追加します。

- **Interface IDs** フィールドに、このトンネルに含められる **Dot1q Tunnel** インター フェイス、または複数のインターフェイスの名前を入力します。
- **Interface Policy Group** フィールドで、下向き矢印をクリックして、前に作成した インターフェイス ポリシー グループを選択します。
- ステップ **6** トンネル設定のポートへのスタティック バインディングを作成するには、**[Tenant]** > **[Networking]** > **[Dot1Q Tunnels]** の順にクリックします。[Dot1Q Tunnels] を展開し、前に作成 した **Dot1Q Tunnels** *<*ポリシー名*>* をクリックして、次の操作を実行します。
	- a) [StaticBindings]テーブルを展開して[CreateStaticBinding]ダイアログボックスを開きます。
	- b) [Port] フィールドで、ポートの種類を選択します。
	- c) [Node] フィールドで、ドロップダウンリストからノードを選択します。
	- d) [Path]フィールドで、ドロップダウンリストからインターフェイスパスを選択し、[Submit] をクリックします。

## **NX-OS** スタイルの **CLI** を使用した **802.1Q** トンネルの設定

### **NX-OS** スタイル **CLI** を使用した**802.1Q** トンネルの設定

**Dot1q** トンネル に含まれるインターフェイスのポート、ポート チャネル、仮想ポート チャネルを使用できます。手順の詳細にはポートの設定が含まれます。エッジおよびコ アポートチャネルと仮想ポートチャネルを設定するコマンドについては、下の例を参照 してください。 (注)

次の手順で、**Dot1q** トンネル を作成し、NX-OS スタイル CLI を使用してトンネルで使用する インターフェイスを設定します。

 $\label{eq:1} \begin{picture}(22,10) \put(0,0){\line(1,0){10}} \put(15,0){\line(1,0){10}} \put(15,0){\line(1,0){10}} \put(15,0){\line(1,0){10}} \put(15,0){\line(1,0){10}} \put(15,0){\line(1,0){10}} \put(15,0){\line(1,0){10}} \put(15,0){\line(1,0){10}} \put(15,0){\line(1,0){10}} \put(15,0){\line(1,0){10}} \put(15,0){\line(1,0){10}} \put(15$ 

**Dot1q**トンネルには2個以上のインターフェイスを含める必要があります。手順を繰り返 し(または 2 個のインターフェイスをまとめて設定)、**Dot1q** トンネル で使用する各イン ターフェイスをマークします。この例で、2個のインターフェイスは単一の顧客で使用さ れているエッジ スイッチ ポートとして設定されます。 (注)

次の手順を使用して、設定を次の手順を使用して、NX-OS スタイル CLI を使用して **Dot1q** ト ンネル を設定します。

- **1.** トンネルで使用するインターフェイスを最低 2 個設定します。
- **2. Dot1q** トンネル を作成します。
- **3.** トンネルとすべてのインターフェイスを関連付けます。

#### 始める前に

**Dot1q** トンネル を使用するテナントを設定します。

#### 手順

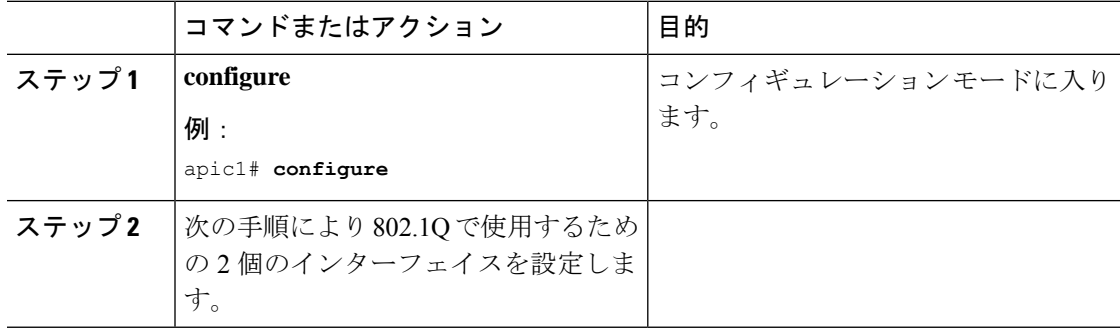

 $\mathbf I$ 

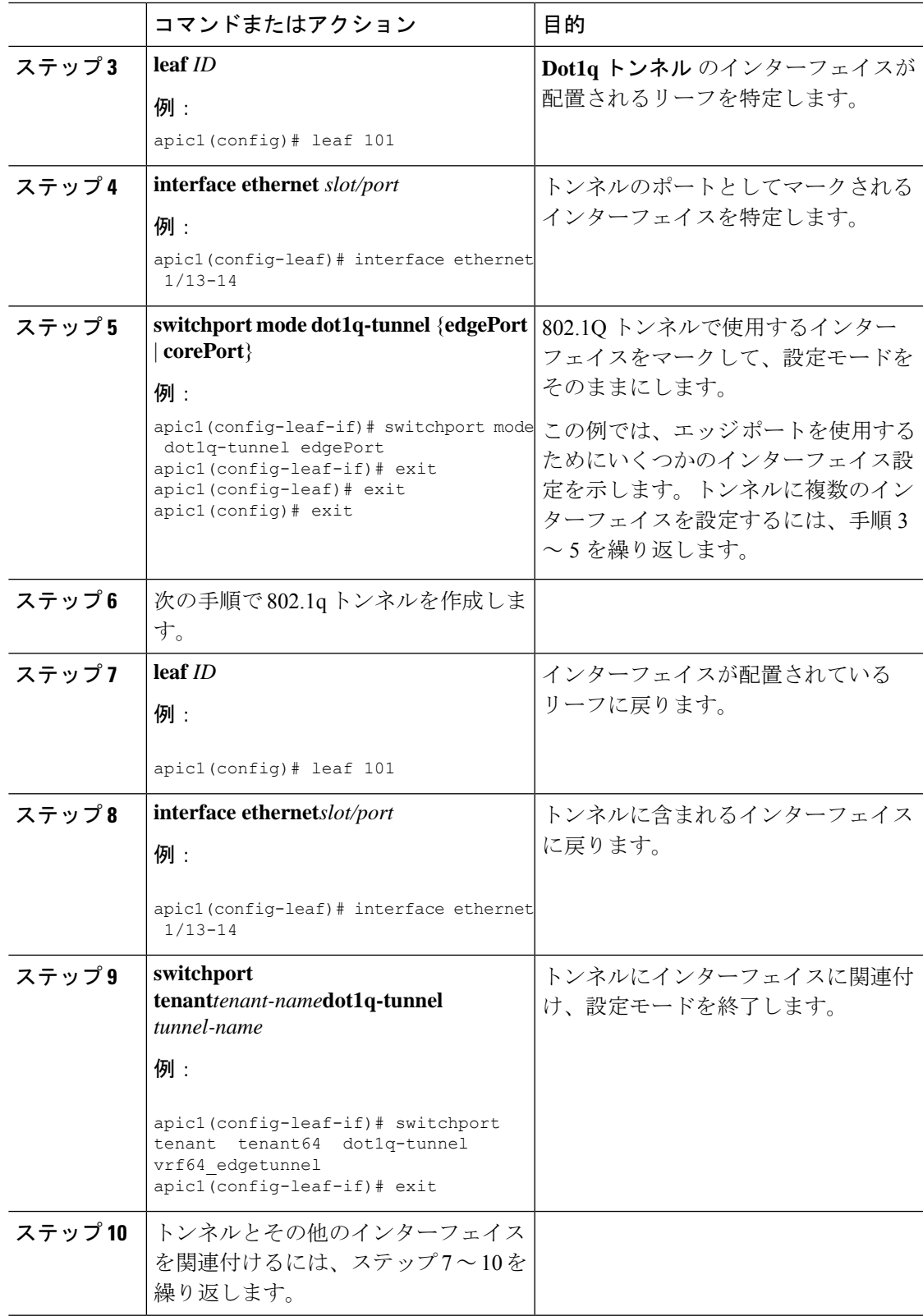

### 例:**NX-OS** スタイル **CLI** でポートを使用する **802.1Q** トンネルを設定す る

この例では、2 つのポートを **Dot1q** トンネルで使用されるエッジ ポート インターフェイスと してマークし、 さらに 2 つの ポートをコア ポート インターフェイスで使用されるものととし てマークし、トンネルを作成して、ポートをトンネルに関連付けます。

```
apic1# configure
apic1(config)# leaf 101
apic1(config-leaf)# interface ethernet 1/13-14
apic1(config-leaf-if)# switchport mode dot1q-tunnel edgePort
apic1(config-leaf-if)# exit
apic1(config-leaf)# exit
apic1(config)leaf 102
apic1(config-leaf)# interface ethernet 1/10, 1/21
apic1(config-leaf-if)# switchport mode dot1q-tunnel corePort
apic1(config-leaf-if)# exit
apic1(config-leaf)# exit
apic1(config)# tenant tenant64
apic1(config-tenant)# dot1q-tunnel vrf64_tunnel
apic1(config-tenant-tunnel)# l2protocol-tunnel cdp
apic1(config-tenant-tunnel)# l2protocol-tunnel lldp
apic1(config-tenant-tunnel)# access-encap 200
apic1(config-tenant-tunnel)# mac-learning disable
apic1(config-tenant-tunnel)# exit
apic1(config-tenant)# exit
apic1(config)# leaf 101
apic1(config-leaf)# interface ethernet 1/13-14
apic1(config-leaf-if)# switchport tenant tenant64 dot1q-tunnel vrf64_tunnel
apic1(config-leaf-if)# exit
apic1(config-leaf)# exit
apic1(config)# leaf 102
apic1(config-leaf)# interface ethernet 1/10, 1/21
apic1(config-leaf-if)# switchport tenant tenant64 dot1q-tunnel vrf64_tunnel
apic1(config-leaf-if)# exit
apic1(config-leaf)# exit
```
## 例:**NX-OS** スタイル **CLI** でポート チャネルを使用する **802.1Q** トンネル を設定する

例では、このエッジポート8021 aインターフェイスとして2つのポートチャネルにマークし、 2 つ以上のポート チャネルをコア ポート 802.1 q インターフェイスとしてマークして、**Dotq** ト ンネル を作成し、トンネルとポート チャネルを関連付けます。

```
apic1# configure
apic1(config)# tenant tenant64
apic1(config-tenant)# dot1q-tunnel vrf64_tunnel
apic1(config-tenant-tunnel)# l2protocol-tunnel cdp
apic1(config-tenant-tunnel)# l2protocol-tunnel lldp
apic1(config-tenant-tunnel)# access-encap 200
apic1(config-tenant-tunnel)# mac-learning disable
apic1(config-tenant-tunnel)# exit
```

```
apic1(config-tenant)# exit
apic1(config)# leaf 101
apic1(config-leaf)# interface port-channel pc1
apic1(config-leaf-if)# exit
apic1(config-leaf)# interface ethernet 1/2-3
apic1(config-leaf-if)# channel-group pc1
apic1(config-leaf-if)# exit
apic1(config-leaf)# interface port-channel pc1
apic1(config-leaf-if)# switchport mode dot1q-tunnel edgePort
apic1(config-leaf-if)# switchport tenant tenant64 dot1q-tunnel vrf64_tunnel
apic1(config-tenant-tunnel)# exit
apic1(config-tenant)# exit
apic1(config)# leaf 102
apic1(config-leaf)# interface port-channel pc2
apic1(config-leaf-if)# exit
apic1(config-leaf)# interface ethernet 1/4-5
apic1(config-leaf-if)# channel-group pc2
apic1(config-leaf-if)# exit
apic1(config-leaf)# interface port-channel pc2
apic1(config-leaf-if)# switchport mode dot1q-tunnel corePort
apic1(config-leaf-if)# switchport tenant tenant64 dot1q-tunnel vrf64_tunnel
```
## 例:**NX-OS** スタイル **CLI** で仮想ポート チャネルを使用する **802.1Q** トン ネルを設定する

この例では、2 つの仮想ポート チャネル (vPC) を **Dot1q** トンネルの エッジポート 802.1Q イン ターフェイスとしてマークし、さらに2つのVPCをトンネルのためのコアポートインターフェ イスとしてマークし、トンネルを作成して、仮想ポートチャネルをトンネルに関連付けていま す。

```
apic1# configure
apic1(config)# vpc domain explicit 1 leaf 101 102
apic1(config)# vpc context leaf 101 102
apic1(config-vpc)# interface vpc vpc1
apic1(config-vpc-if)# switchport mode dot1q-tunnel edgePort
apic1(config-vpc-if)# exit
apic1(config-vpc)# exit
apic1(config)# vpc domain explicit 1 leaf 103 104
apic1(config)# vpc context leaf 103 104
apic1(config-vpc)# interface vpc vpc2
apic1(config-vpc-if)# switchport mode dot1q-tunnel corePort
apic1(config-vpc-if)# exit
apic1(config-vpc)# exit
apic1(config)# tenant tenant64
apic1(config-tenant)# dot1q-tunnel vrf64_tunnel
apic1(config-tenant-tunnel)# l2protocol-tunnel cdp
apic1(config-tenant-tunnel)# l2protocol-tunnel lldp
apic1(config-tenant-tunnel)# access-encap 200
apic1(config-tenant-tunnel)# mac-learning disable
apic1(config-tenant-tunnel)# exit
apic1(config-tenant)# exit
apic1(config)# leaf 103
apic1(config-leaf)# interface ethernet 1/6
apic1(config-leaf-if)# channel-group vpc1 vpc
apic1(config-leaf-if)# exit
apic1(config-leaf)# exit
apic1(config)# leaf 104
```

```
apic1(config-leaf)# interface ethernet 1/6
apic1(config-leaf-if)# channel-group vpc1 vpc
apic1(config-leaf-if)# exit
apic1(config-leaf)# exit
apic1(config-vpc)# interface vpc vpc1
apic1(config-vpc-if)# switchport tenant tenant64 dot1q-tunnel vrf64_tunnel
apic1(config-vpc-if)# exit
```
### **REST API** を使用した **802.1Q** トンネルの設定

### **REST API** を使用してポートを持つトンネル **802.1 q** の設定

作成、 **Dot1q** トンネル 、ポートを使用して、次の例などの手順でのインターフェイスを設定 します。

始める前に

**Dot1q** トンネル を使用するテナントを設定します。

#### 手順

ステップ **1** 次の例のように XML で REST API を使用して **Dot1q** トンネル を作成します。

例では、LLDP レイヤ 2 トンネリング プロトコルでトンネルを設定し、アクセス カプセル化 VLAN を追加し、トンネルで MAC ラーニングを無効にします。

例:

```
<fvTnlEPg name="VRF64_dot1q_tunnel" qiqL2ProtTunMask="lldp" accEncap="vlan-10"
fwdCtrl="mac-learn-disable" >
    <fvRsTnlpathAtt tDn="topology/pod-1/paths-101/pathep-[eth1/13]"/>
</fvTnlEPg>
```
ステップ **2** 次の例のように XML で静的にバインディングするレイヤ 2 インターフェイス ポリシーを設定 します。

> この例では、エッジ スイッチ ポートにレイヤ 2 インターフェイス ポリシーを設定します。コ ア スイッチ ポートのポリシーを設定するには、l2IfPol MO で edgePort の代わりに corePort を使用します。

例:

<l2IfPol name="VRF64\_L2\_int\_pol" qinq="edgePort" />

ステップ **3** 次の例のように、XML でリーフ アクセス ポート ポリシー グループにレイヤ 2 インターフェ イス ポリシーを適用します。

例:

```
<infraAccPortGrp name="VRF64_L2_Port_Pol_Group" >
   <infraRsL2IfPol tnL2IfPolName="VRF64_L2_int_pol"/>
</infraAccPortGrp>
```
ステップ **4** 次の例のように、XML でインターフェイス セレクタとともにリーフ プロファイルを設定しま す。

```
例:
<infraAccPortP name="VRF64_dot1q_leaf_profile" >
    <infraHPortS name="vrf64_access_port_selector" type="range">
       <infraPortBlk name="block2" toPort="15" toCard="1" fromPort="13" fromCard="1"/>
        <infraRsAccBaseGrp tDn="uni/infra/funcprof/accportgrp-VRF64_L2_Port_Pol_Group"
/>
    </infraHPortS>
</infraAccPortP>
```
#### 例

次の例のように、2 個の POST 上のエッジ ポートのポート設定を示します。

#### Post  $1 \oslash$  XML:

```
<polUni>
  <infraInfra>
    <l2IfPol name="testL2IfPol" qinq="edgePort"/>
      <infraNodeP name="Node_101_phys">
      <infraLeafS name="phys101" type="range">
        <infraNodeBlk name="test" from_="101" to_="101"/>
      </infraLeafS>
      <infraRsAccPortP tDn="uni/infra/accportprof-phys21"/>
    </infraNodeP>
    <infraAccPortP name="phys21">
      <infraHPortS name="physHPortS" type="range">
        <infraPortBlk name="phys21" fromCard="1" toCard="1" fromPort="21" toPort="21"/>
        <infraRsAccBaseGrp tDn="uni/infra/funcprof/accportgrp-21"/>
      </infraHPortS>
    </infraAccPortP>
    <infraFuncP>
      <infraAccPortGrp name="21">
        <infraRsL2IfPol tnL2IfPolName="testL2IfPol"/>
        <infraRsAttEntP tDn="uni/infra/attentp-AttEntityProf1701"/>
      </infraAccPortGrp>
    </infraFuncP>
    <l2IfPol name='testL2IfPol' qinq='edgePort'/>
    <infraAttEntityP name="AttEntityProf1701">
     <infraRsDomP tDn="uni/phys-dom1701"/>
    </infraAttEntityP>
  </infraInfra>
</polUni>
```
#### Post 2 の XML:

```
<polUni>
  <fvTenant dn="uni/tn-Coke" name="Coke">
    <fvTnlEPg name="WEB5" qiqL2ProtTunMask="lldp" accEncap="vlan-10"
fwdCtrl="mac-learn-disable" >
        <fvRsTnlpathAtt tDn="topology/pod-1/paths-101/pathep-[eth1/21]"/>
      </fvTnlEPg>
  </fvTenant>
\langle/polUni>
```
### **REST API** を使用した **PC** を持つトンネル **802.1Q** の設定

PC を使用して **Dot1q** トンネル を作衛して、次の例のような手順でインターフェイスを設定し ます。

始める前に

**Dot1q** トンネル を使用するテナントを設定します。

手順

ステップ **1** 次の例のように XML で REST API を使用して **Dot1q** トンネル を作成します。

例では、LLDP レイヤ 2 トンネリング プロトコルでトンネルを設定し、アクセス カプセル化 VLAN を追加し、トンネルで MAC ラーニングを無効にします。

例:

```
<fvTnlEPg name="WEB" qiqL2ProtTunMask=lldp accEncap="vlan-10"
fwdCtrl="mac-learn-disable" >
        <fvRsTnlpathAtt tDn="topology/pod-1/paths-101/pathep-[po2]"/>
      </fvTnlEPg>
```
ステップ **2** 次の例のように XML で静的にバインディングするレイヤ 2 インターフェイス ポリシーを設定 します。

> この例では、エッジ スイッチ ポートにレイヤ 2 インターフェイス ポリシーを設定します。コ ア スイッチ ポートのレイヤ 2 インターフェイス ポリシーを設定するには、l2IfPol MO の edgePort 代わりに corePort を使用します。

#### 例:

<l2IfPol name="testL2IfPol" qinq="edgePort"/>

ステップ **3** 次の例のように、XML で PC インターフェイス ポリシー グループにレイヤ 2 インターフェイ ス ポリシーを適用します。

#### 例:

```
<infraAccBndlGrp name="po2" lagT="link">
  <infraRsL2IfPol tnL2IfPolName="testL2IfPol"/>
   </infraAccBndlGrp>
```
ステップ **4** 次の例のように、XML でインターフェイス セレクタを持つリーフ プロファイルを設定しま す。

例:

```
<infraAccPortP name="PC">
   <infraHPortS name="allow" type="range">
    <infraPortBlk name="block2" fromCard="1" toCard="1" fromPort="10" toPort="11" />
   <infraRsAccBaseGrp tDn="uni/infra/funcprof/accbundle-po2"/>
  </infraHPortS>
 </infraAccPortP>
```
#### 例

次の例では、2 個のポストの PC 設定を示します。

この例では、エッジ ポートとして PC ポートを設定します。コア ポートとして設定を 使用するには、Post 1にあるl2IfPol MOのedgePort代わりにcorePortを使用します。

#### Post  $1 \oslash$  XML:

```
<infraInfra dn="uni/infra">
    <infraNodeP name="bLeaf3">
        <infraLeafS name="leafs3" type="range">
            <infraNodeBlk name="nblk3" from_="101" to_="101">
            </infraNodeBlk>
        </infraLeafS>
        <infraRsAccPortP tDn="uni/infra/accportprof-shipping3"/>
    </infraNodeP>
    <infraAccPortP name="shipping3">
    <infraHPortS name="pselc3" type="range">
        <infraPortBlk name="blk3" fromCard="1" toCard="1" fromPort="24" toPort="25"/>
        <infraRsAccBaseGrp tDn="uni/infra/funcprof/accbundle-accountingLag3" />
    </infraHPortS>
  </infraAccPortP>
<infraFuncP>
   <infraAccBndlGrp name="accountingLag3" lagT='link'>
    <infraRsAttEntP tDn="uni/infra/attentp-default"/>
        <infraRsLacpPol tnLacpLagPolName='accountingLacp3'/>
        <infraRsL2IfPol tnL2IfPolName="testL2IfPol3"/>
   </infraAccBndlGrp>
</infraFuncP>
<lacpLagPol name='accountingLacp3' ctrl='15' descr='accounting' maxLinks='14' minLinks='1'
mode='active' />
<l2IfPol name='testL2IfPol3' qinq='edgePort'/>
<infraAttEntityP name="default">
 </infraAttEntityP>
</infraInfra>
```
#### Post  $2 \oslash$  XML:

```
<polUni>
  <fvTenant dn="uni/tn-Coke" name="Coke">
    <!-- bridge domain -->
    <fvTnlEPg name="WEB6" qiqL2ProtTunMask="lldp" accEncap="vlan-10"
fwdCtrl="mac-learn-disable" >
        <fvRsTnlpathAtt tDn="topology/pod-1/paths-101/pathep-[accountingLag1]"/>
      \langle/fvTnlEPq\rangle</fvTenant>
</polUni>
```
### **REST API** を使用した **vPC** での **802.1 Q** トンネルの設定

vPCを使用して**Dot1q**トンネルを作成し、次の例のような手順でインターフェイスを設定しま す。

始める前に

**Dot1q** トンネル を使用するテナントを設定します。

#### 手順

ステップ **1** 次の例のように、XML とともに REST API を使用して 802.1 q トンネルを作成します。

例ではレイヤ 2 トンネル プロトコルとともにトンネルを設定し、アクセス カプセル化 VLAN を追加し、トンネルで MAC 学習を無効にします。

例:

```
<fvTnlEPg name="WEB" qiqL2ProtTunMask=lldp accEncap="vlan-10" fwdCtrl="mac-learn-disable"
 >
        <fvRsTnlpathAtt tDn="topology/pod-1/protpaths-101-102/pathep-[po4]" />
     </fvTnlEPg>
```
ステップ **2** 次の例のように、XML とともに静的バインディングでレイヤ 2 インターフェイス ポリシーを 設定します。

> この例では、エッジ スイッチ ポートのレイヤ 2 インターフェイス ポリシーを設定します。コ ア スイッチ ポートのレイヤ 2 インターフェイス ポリシーを設定するには、qinq ="corePort" ポート タイプを使用します。

#### 例:

<l2IfPol name="testL2IfPol" qinq="edgePort"/>

ステップ **3** 次の例のように、XML を持つ VPC インターフェイス ポリシー グループにレイヤ 2 インター フェイス ポリシーを適用します。

#### 例:

```
<infraAccBndlGrp name="po4" lagT="node">
  <infraRsL2IfPol tnL2IfPolName="testL2IfPol"/>
   </infraAccBndlGrp>
```
ステップ **4** 次の例のように、XML を持つインターフェイス セレクタでリーフ プロファイルを設定しま す。

#### 例:

```
<infraAccPortP name="VPC">
 <infraHPortS name="allow" type="range">
 <infraPortBlk name="block2" fromCard="1" toCard="1" fromPort="10" toPort="11" />
 <infraRsAccBaseGrp tDn="uni/infra/funcprof/accbundle-po4"/>
 </infraHPortS>
</infraAccPortP>
```
#### 例

次の例は、3つのポストでのvPC設定を示しています。

この例では、vPCポートをエッジポートとして設定します。コアポートとして設定す るには、ポスト 2 で corePort を edgePort の代わりに l2IfPol MO で使用します。

Post  $1 \oslash$  XML:

```
<polUni>
    <fabricInst>
        <fabricProtPol pairT="explicit">
            <fabricExplicitGEp name="101-102-vpc1" id="30">
                <fabricNodePEp id="101"/>
                <fabricNodePEp id="102"/>
            </fabricExplicitGEp>
        </fabricProtPol>
    </fabricInst>
</polUni>
Post 2 \oslash XML:
<infraInfra dn="uni/infra">
    <infraNodeP name="bLeaf1">
        <infraLeafS name="leafs" type="range">
            <infraNodeBlk name="nblk" from_="101" to_="101">
            </infraNodeBlk>
        </infraLeafS>
        <infraRsAccPortP tDn="uni/infra/accportprof-shipping1"/>
    </infraNodeP>
    <infraNodeP name="bLeaf2">
        <infraLeafS name="leafs" type="range">
            <infraNodeBlk name="nblk" from_="102" to_="102">
            </infraNodeBlk>
        </infraLeafS>
        <infraRsAccPortP tDn="uni/infra/accportprof-shipping2"/>
    </infraNodeP>
  <infraAccPortP name="shipping1">
    <infraHPortS name="pselc" type="range">
        <infraPortBlk name="blk" fromCard="1" toCard="1" fromPort="4" toPort="4"/>
        <infraRsAccBaseGrp tDn="uni/infra/funcprof/accbundle-accountingLag1" />
    </infraHPortS>
  </infraAccPortP>
  <infraAccPortP name="shipping2">
    <infraHPortS name="pselc" type="range">
        <infraPortBlk name="blk" fromCard="1" toCard="1" fromPort="2" toPort="2"/>
        <infraRsAccBaseGrp tDn="uni/infra/funcprof/accbundle-accountingLag2" />
    </infraHPortS>
  </infraAccPortP>
<infraFuncP>
   <infraAccBndlGrp name="accountingLag1" lagT='node'>
    <infraRsAttEntP tDn="uni/infra/attentp-default"/>
        <infraRsLacpPol tnLacpLagPolName='accountingLacp1'/>
        <infraRsL2IfPol tnL2IfPolName="testL2IfPol"/>
   </infraAccBndlGrp>
   <infraAccBndlGrp name="accountingLag2" lagT='node'>
    <infraRsAttEntP tDn="uni/infra/attentp-default"/>
         <infraRsLacpPol tnLacpLagPolName='accountingLacp1'/>
         <infraRsL2IfPol tnL2IfPolName="testL2IfPol"/>
   </infraAccBndlGrp>
</infraFuncP>
<lacpLagPol name='accountingLacp1' ctrl='15' descr='accounting' maxLinks='14' minLinks='1'
mode='active' />
<l2IfPol name='testL2IfPol' qinq='edgePort'/>
<infraAttEntityP name="default">
 </infraAttEntityP>
</infraInfra>
```
#### Post  $3 \oslash$  XML:

 $<sub>polUni</sub>$ </sub> <fvTenant dn="uni/tn-Coke" name="Coke"> <!-- bridge domain --> <fvTnlEPg name="WEB6" qiqL2ProtTunMask="lldp" accEncap="vlan-10" fwdCtrl="mac-learn-disable" > <fvRsTnlpathAtt tDn="topology/pod-1/protpaths-101-102/pathep-[accountingLag2]"/>

</fvTnlEPg>  $\langle$  fvTenant> </polUni>

翻訳について

このドキュメントは、米国シスコ発行ドキュメントの参考和訳です。リンク情報につきましては 、日本語版掲載時点で、英語版にアップデートがあり、リンク先のページが移動/変更されている 場合がありますことをご了承ください。あくまでも参考和訳となりますので、正式な内容につい ては米国サイトのドキュメントを参照ください。